## **Freshman Information Processing**

**新生學籍資料登錄程序**

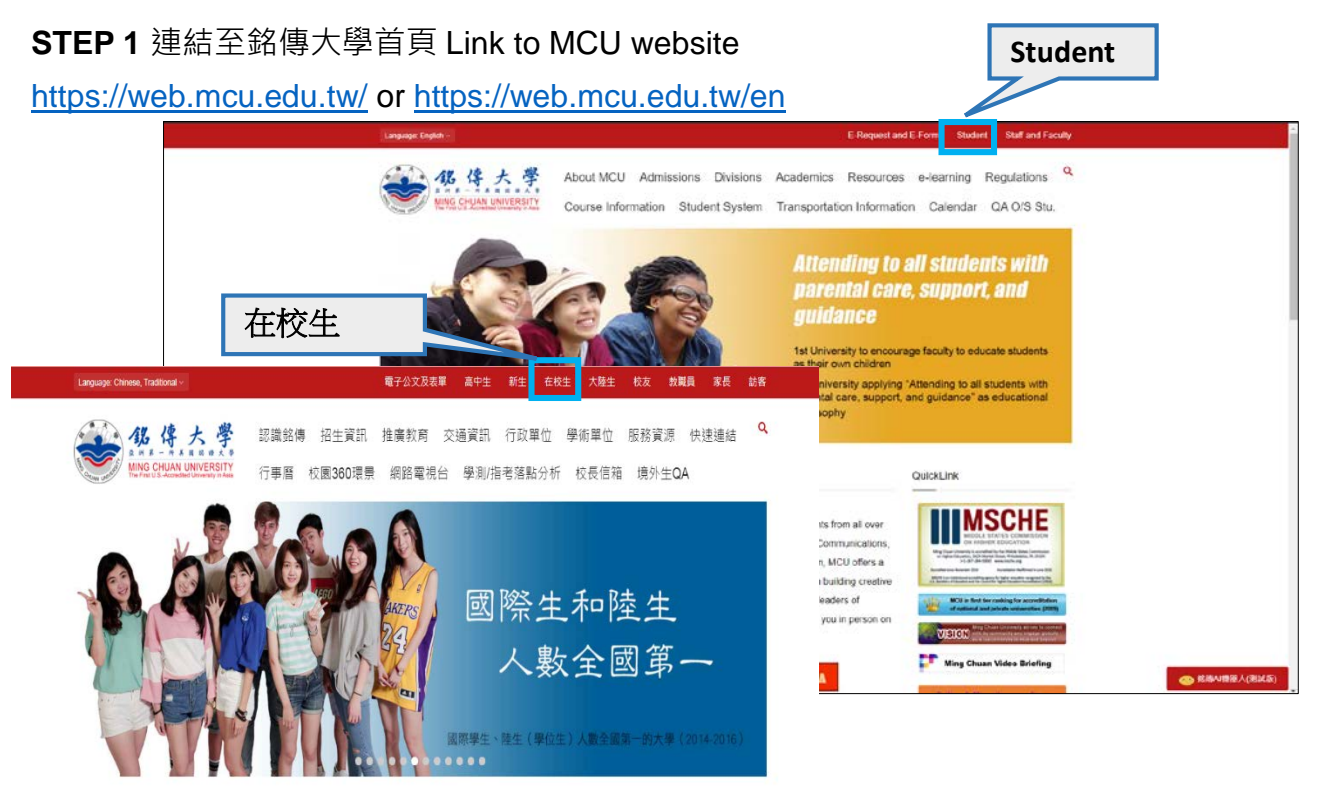

## **STEP 2** 登入學生資訊系統 Log in Student Information System

<https://www.mcu.edu.tw/student/new-query/default.asp> or

<https://www.mcu.edu.tw/student/enew-query/default.asp>

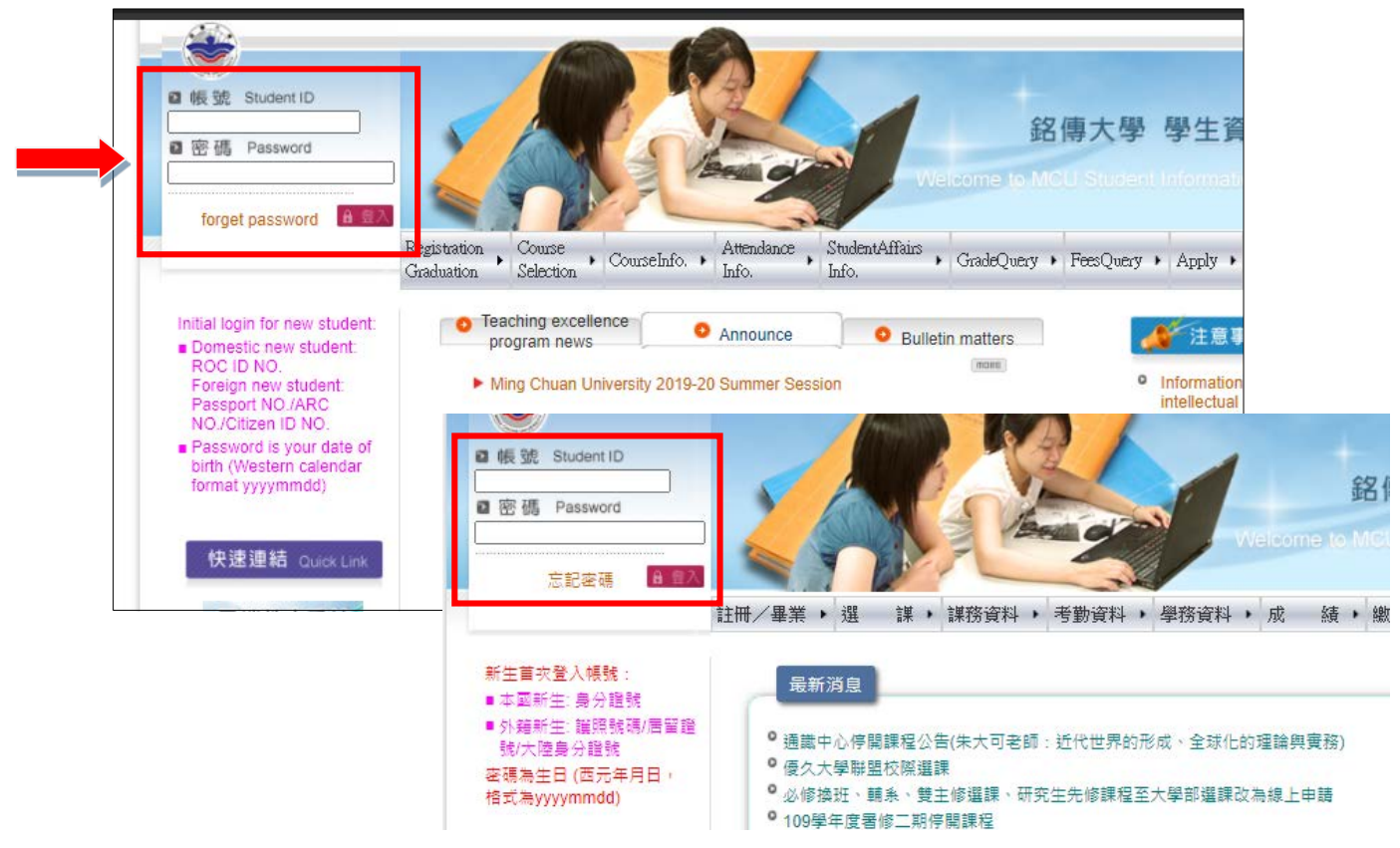

Page 1 // Freshman Information Processing

**STEP 3** 點選 「註冊」-「新生鍵入學籍基本資料」

Click「Registration/Graduation」-「Freshman Information Processing」

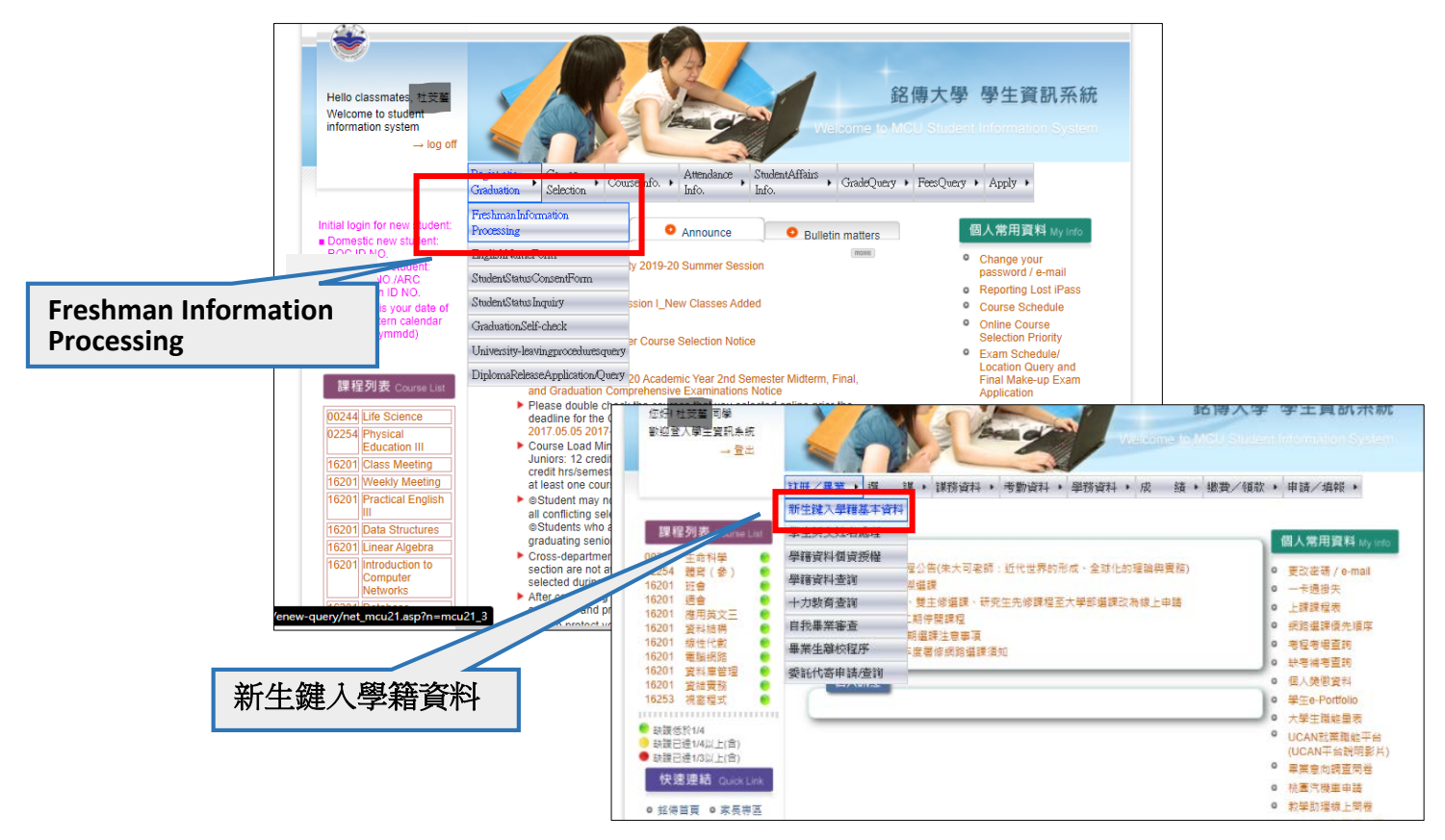

**STEP 4** 點選 「新生個人資料」,輸入資料且上傳相片

Click「Information on new students and parents or guardians」,fill in personal information and 「Upload Photo」

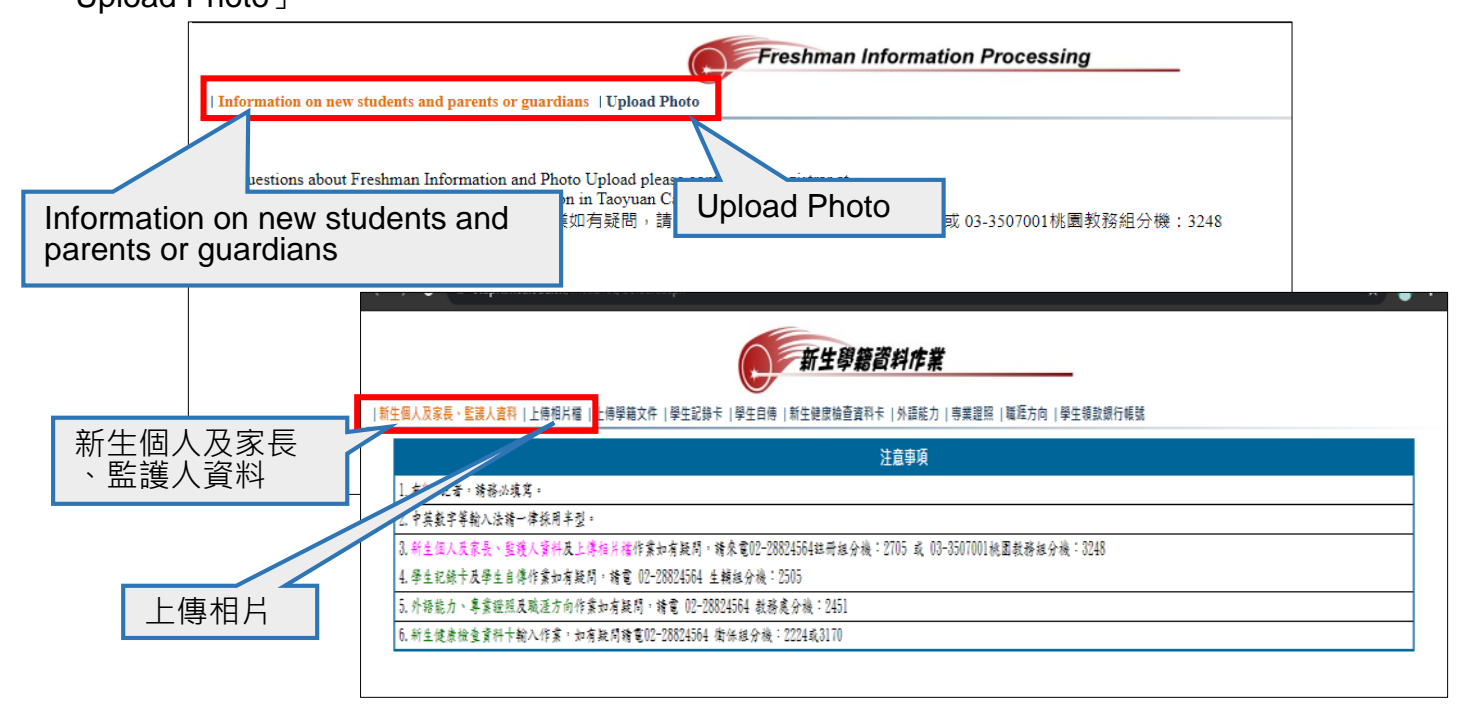

**STEP 5** 點選「繳費/領款」-「學生領款銀行帳號」,在台灣開銀行帳戶後請記得輸入個人帳戶資料 Click「Fees Query」-「Bank Account Information」, key in your bank account information in Taiwan if you have.

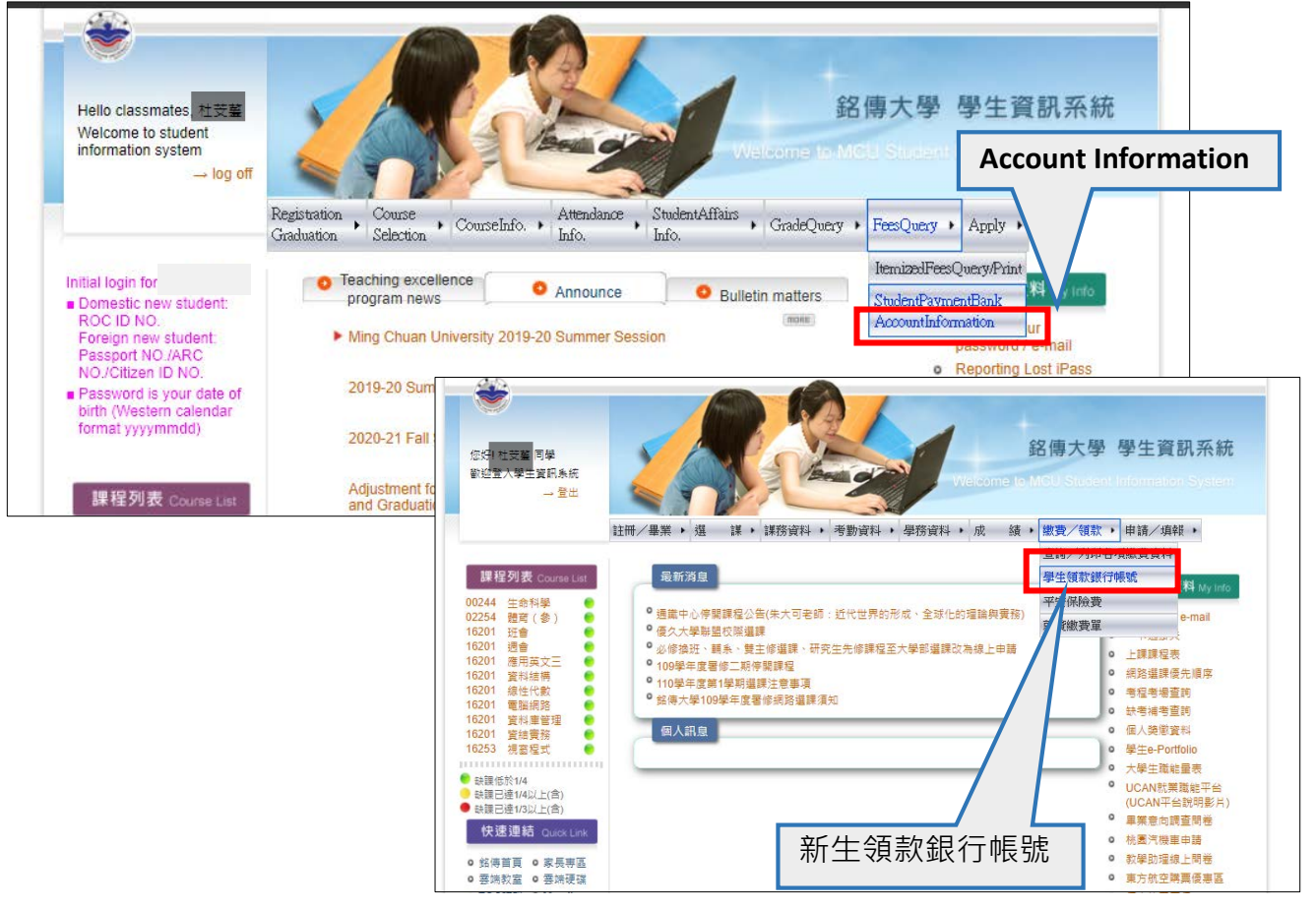